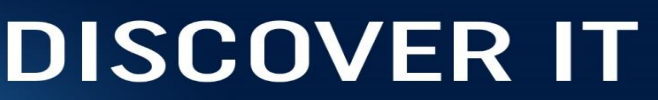

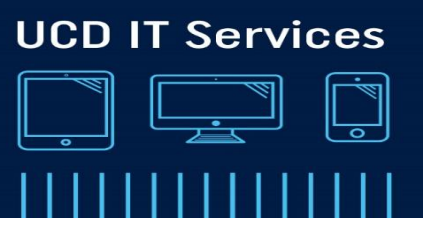

# **How to encrypt a file using McAfee encryption**

# **Step 1**

Right click the file to be encrypted and select **McAfee File and Removable Media Encryption, Create Self- Extractor**

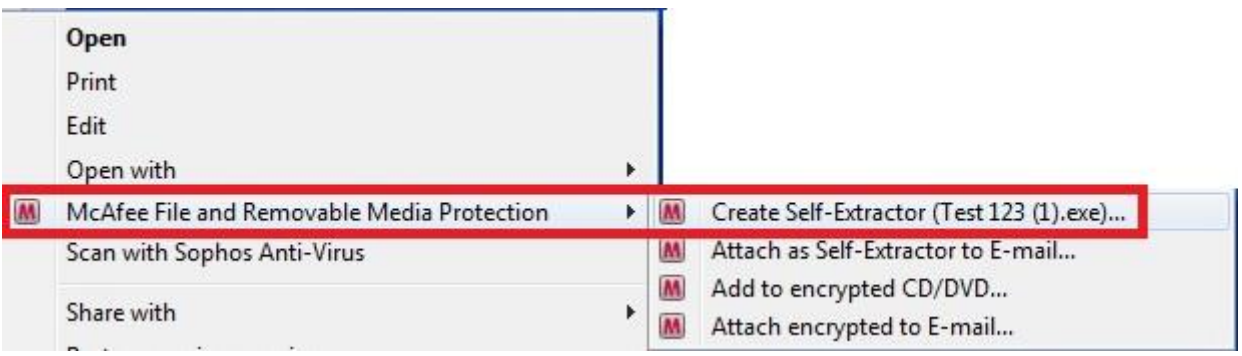

#### **Step 2**

Enter your **Password** and Confirm the **password**. Select **OK.**

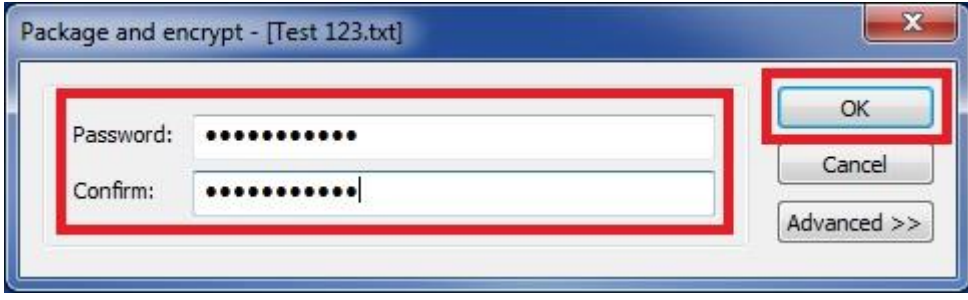

*Note: We recommend using a minimum of 8 mixed case alpha numeric characters. Think passphrase, not password*

## **Step 3**

Your file is now encrypted*.*

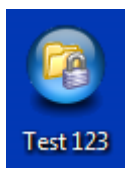

### **Step 4**

To open your file double click on the file, enter your **password**. Select **OK**

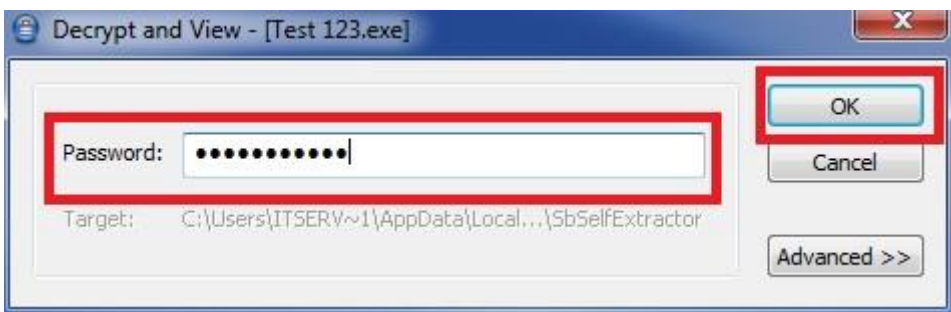